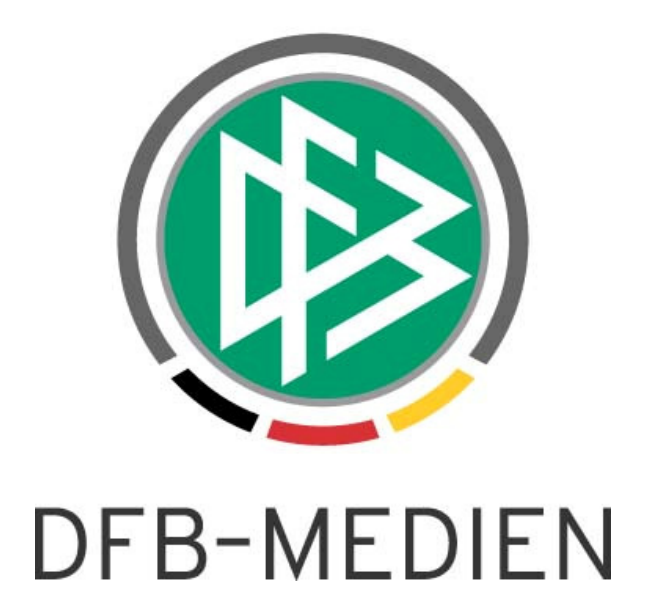

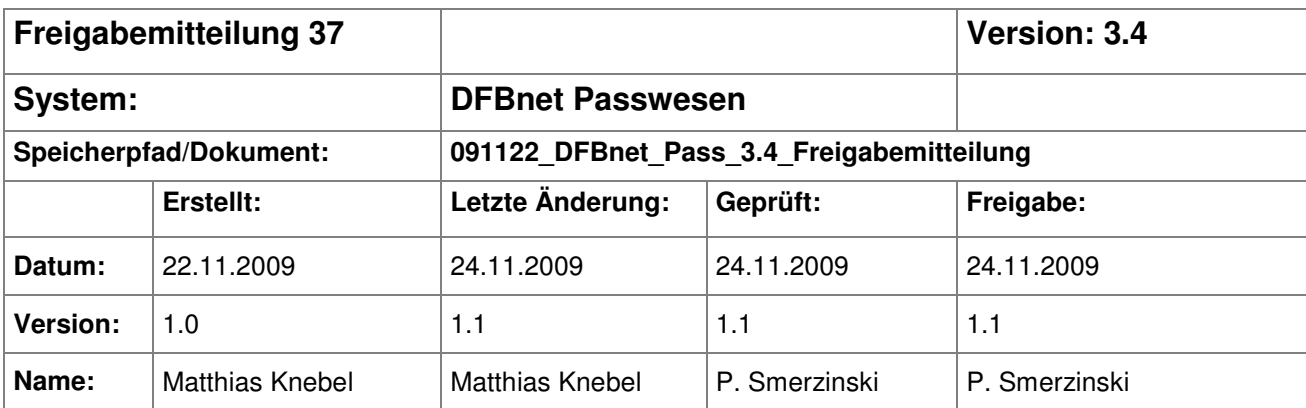

#### © 2009 DFB-Medien GmbH & Co. KG

Alle Texte und Abbildungen wurden mit größter Sorgfalt erarbeitet, dennoch können etwaige Fehler nicht ausgeschlossen werden. Eine Haftung der DFB-Medien, gleich aus welchem Rechtsgrund, für Schäden oder Folgeschäden, die aus der An- und Verwendung der in diesem Dokument gegebenen Informationen entstehen können, ist ausgeschlossen.

Das Dokument ist urheberrechtlich geschützt. Die Weitergabe sowie die Veröffentlichung dieser Unterlage, ist ohne die ausdrückliche und schriftliche Genehmigung DFB-Medien nicht gestattet. Zuwiderhandlungen verpflichten zu Schadensersatz. Alle Rechte für den Fall der Patenterteilung oder der GM-Eintragung vorbehalten.

Die in diesem Dokument verwendeten Soft- und Hardwarebezeichnungen sind in den meisten Fällen auch eingetragene Warenzeichen und unterliegen als solche den gesetzlichen Bestimmungen.

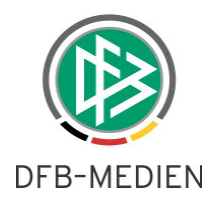

## **Zum Inhalt**

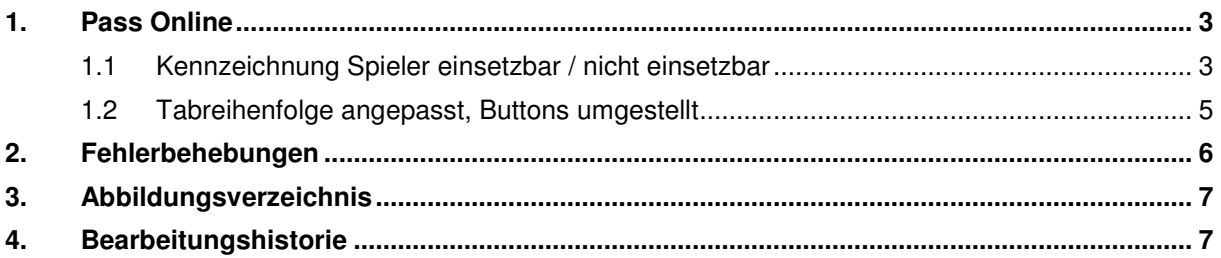

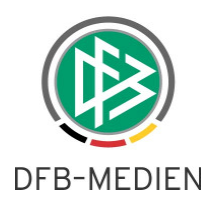

## **1. Pass Online**

### **1.1 Kennzeichnung Spieler einsetzbar / nicht einsetzbar**

Es gibt in jedem Verein Spieler, die über eine gültige Spielberechtigung verfügen, jedoch nicht mehr am Spielbetrieb teilnehmen wollen. Diese Spieler wollen in der Regel die Spielberechtigung behalten. In der Spielerliste gab es bisher keine Möglichkeit, diesbezüglich eine Unterscheidung zu treffen. Um diese Unterscheidung in Zukunft zu ermöglichen, können Spieler als einsetzbar, bzw. nicht einsetzbar gekennzeichnet werden.

Per Default sind alle Spieler als einsetzbar gekennzeichnet. Um einen Spieler als nicht einsetzbar zu kennzeichnen, wird zuerst die Spielerliste erstellt.

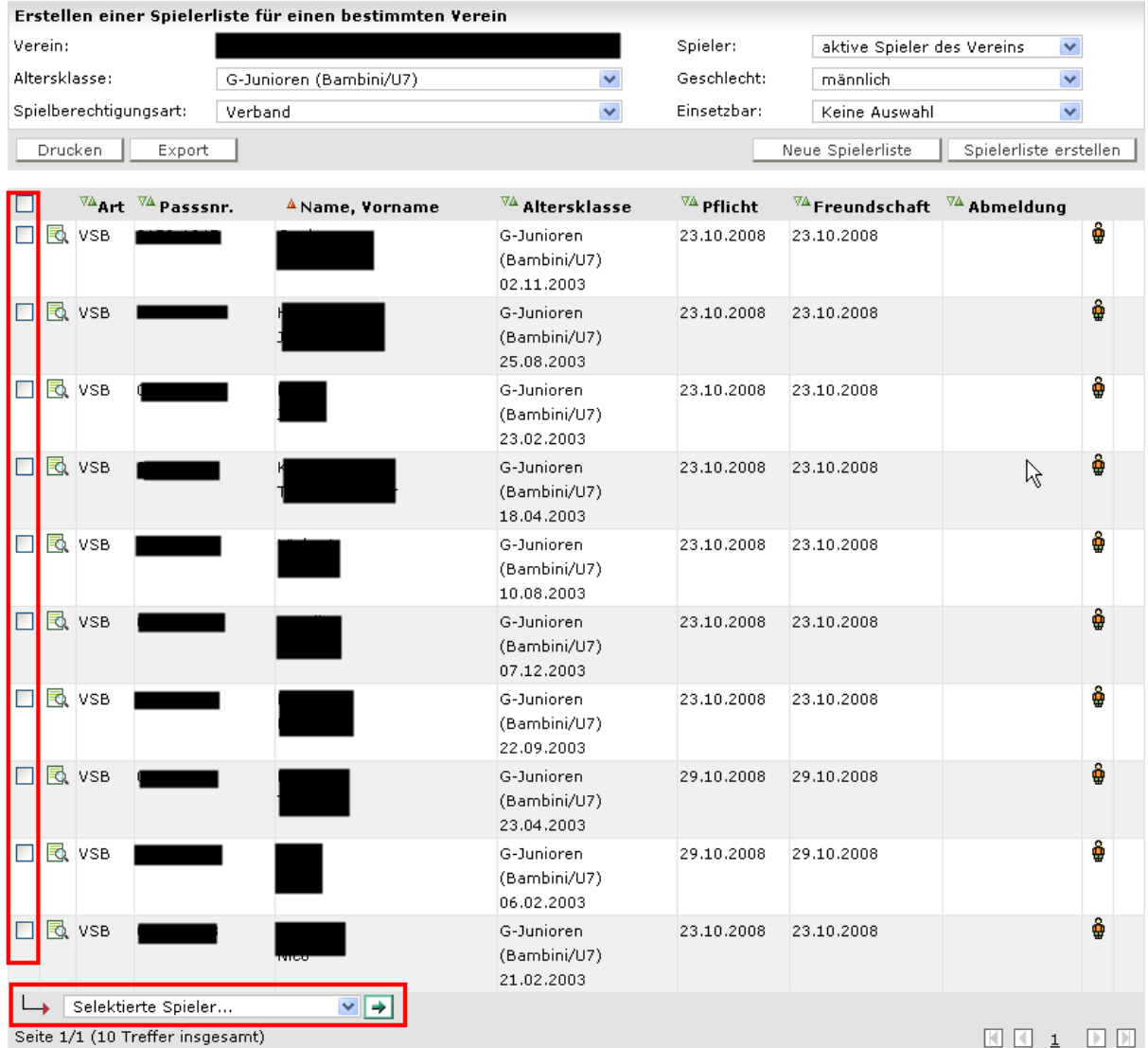

#### Abbildung 1 – Spielerliste

Am Anfang jeder Zeile befindet sich jetzt eine Checkbox, hierüber kann eine Änderung der Einsetzbarkeit gesetzt werden. Um diese Änderung zu speichern muss, bei der unteren Listbox die entsprechende Aktion ausgewählt werden.

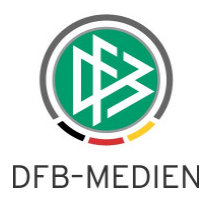

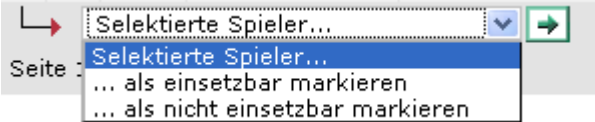

#### Abbildung 2 - Inhalt der Listbox

Wenn man "als nicht einsetzbar markieren" auswählt und danach den grünen Ausführungspfeil anklickt, werden die vorher per Checkbox markierten Spieler als nicht einsetzbar gekennzeichnet. Danach sieht dann die Liste wie folgt aus.

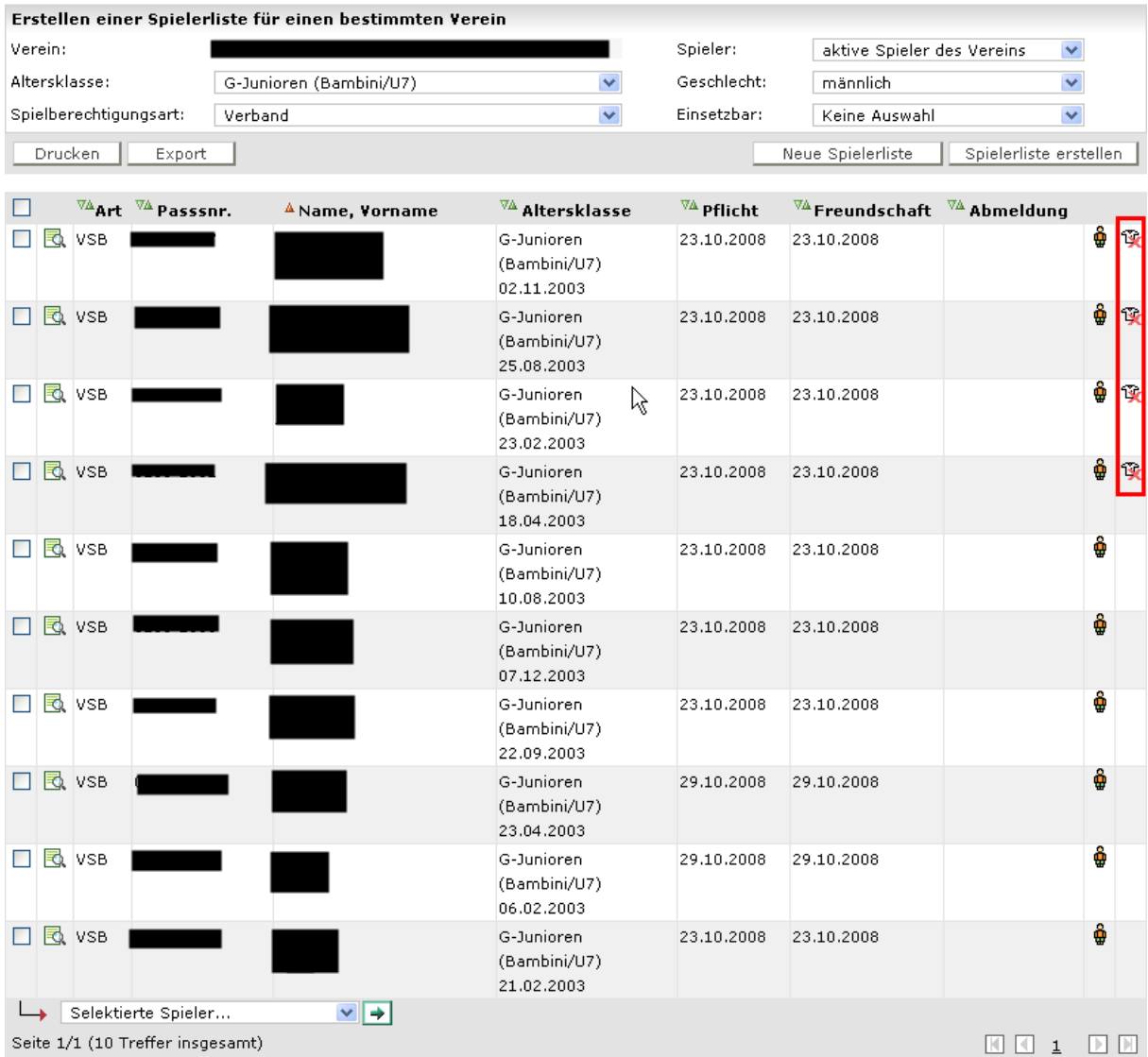

#### Abbildung 3 - Spielerliste nach markieren

Die Spieler die nicht einsetzbar sind, werden mit dem durchgestrichenen Trikot gekennzeichnet. Möchte man einen Spieler wieder als einsetzbar markieren, entsprechend die Checkbox selektieren, in der Listbox als einsetzbar markieren auswählen und den grünen Ausführungspfeil anklicken. Danach wird der Spieler wieder als einsetzbar angezeigt.

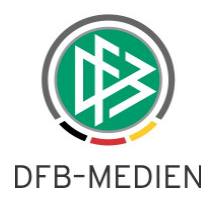

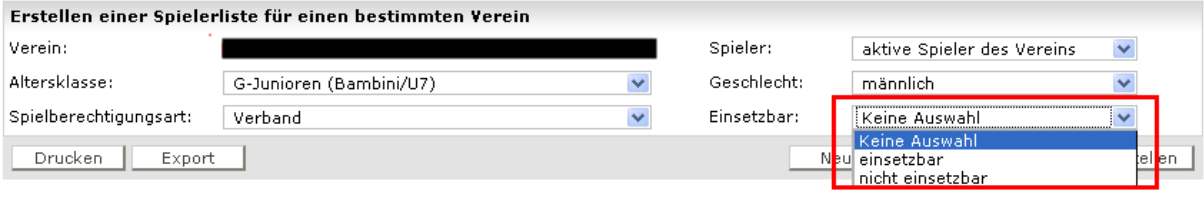

Abbildung 4 – Filterkriterium

Um eine Liste der einsetzbaren Spieler zu erstellen, muss in der Suchmaske unter Einsetzbar, aus der Listbox der Eintrag "einsetzbar" ausgewählt werden.

**Achtung: Die Kennzeichnung der Spieler hat im Moment keine Auswirkung auf den Spielbericht! Auch ein Spieler der als nicht einsetzbar gekennzeichnet ist, wird in der Spielberechtigungsliste angezeigt. In einer späteren Version des Spielberichts wird es die Möglichkeit geben, die nicht einsetzbaren Spieler auszufiltern. Hierüber wird in einer gesonderten Freigabemitteilung unterrichtet.** 

Um die Spielerliste bearbeiten zu können wird die Rolle Vereinsanwender aus der Benutzerverwaltung benötigt.

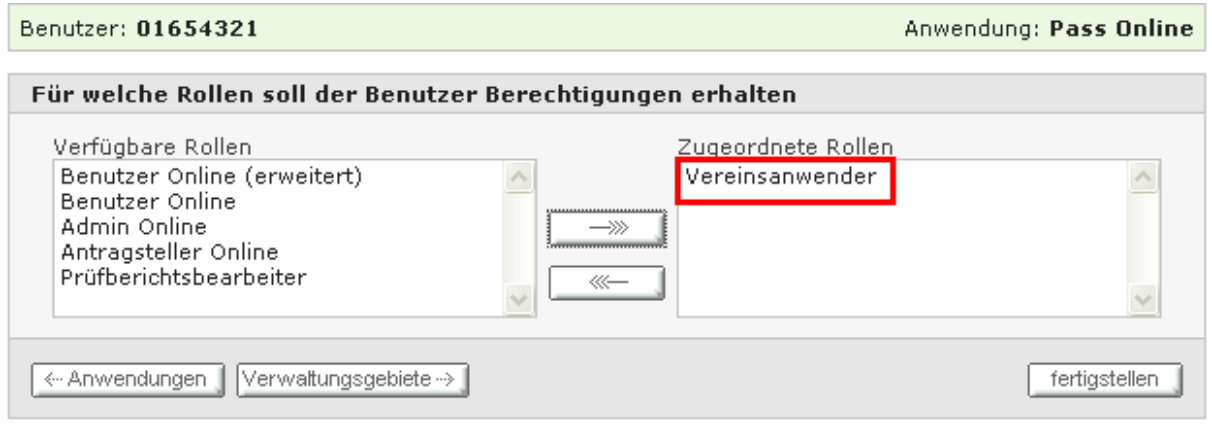

Abbildung 5 - Rolle Vereinsanwender

Das dazugehörige Datenrecht wird entsprechend ausgewertet.

### **1.2 Tabreihenfolge angepasst, Buttons umgestellt**

Die Systematik der Button wurde jetzt an Spielplus angepasst. Grundsätzlich befindet sich der Button für Suche ganz Rechts, links davon befindet sich immer ein Button um die Suchfelder zu leeren und die eventuell vorhandene Trefferliste zu löschen. Wenn vorhanden, befinden sich die Buttons für Export bzw. Drucken links.

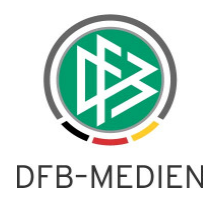

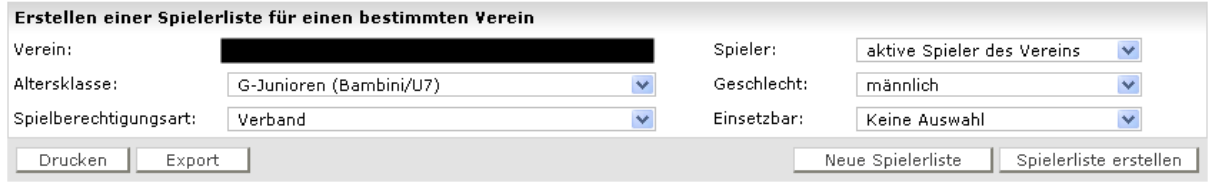

Abbildung 6 - Anordnung von Buttons

In dem Bereich der Anträge wurde die Tabreihenfolge dahingehend eingestellt, das nacheinander alle Pflichtfelder durchgetappt werden bei der Eingabe. Der vorherige Fehler, das nach verlassen des Feldes Nationalität der Cursor sich wieder im Feld Namen befunden hat ist behoben.

## **2. Fehlerbehebungen**

- Bisher war es möglich bei Anträgen als Antragsart Online auszuwählen. Dies ist nicht mehr möglich, da der Status Online nur vergeben werden darf, wenn der Antrag über Pass Online gestellt wurde. Bei diesen Anträgen ist diese Antragsart automatisch gesetzt.
- Bei der Spielerliste pro Verein als PDF, wurde das Feld Nationalität eingefügt. Da die Liste mit dieser Spalte nicht mehr auf eine Seite passen würde, wurden die Felder letztes Spiel und Freigabe ja/nein entfernt.
- Bußgeldbescheide werden jetzt mit der Vorgangsnummer im Betreff verschickt, dies erleichtert bei Antworten der Vereine die Zuordnung.

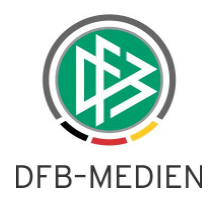

# **3. Abbildungsverzeichnis**

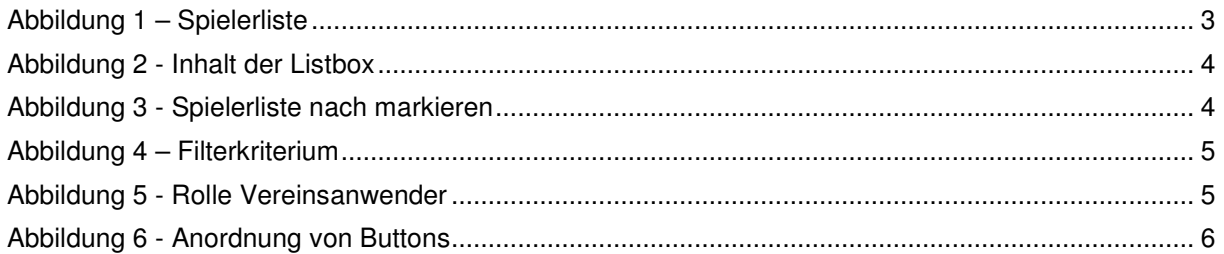

# **4. Bearbeitungshistorie**

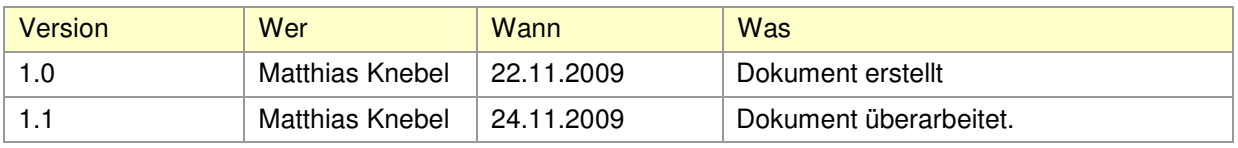